# **VITA INCERAMAT 3 T**

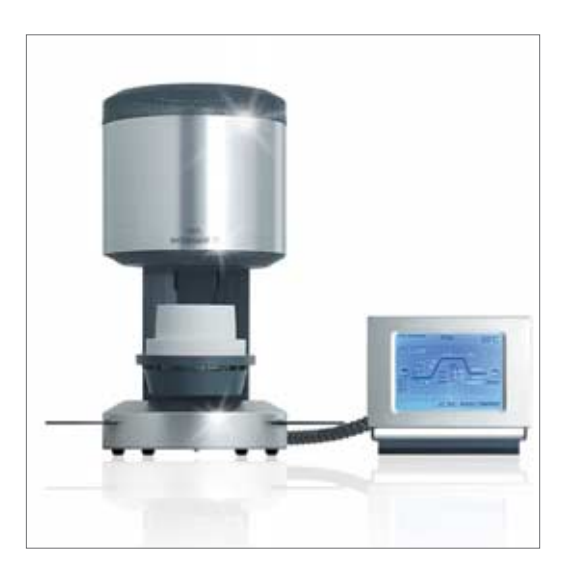

Instrucciones de uso Edición de esta información: 12-05

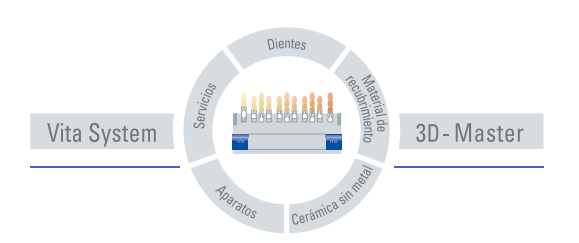

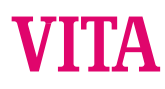

## Indice

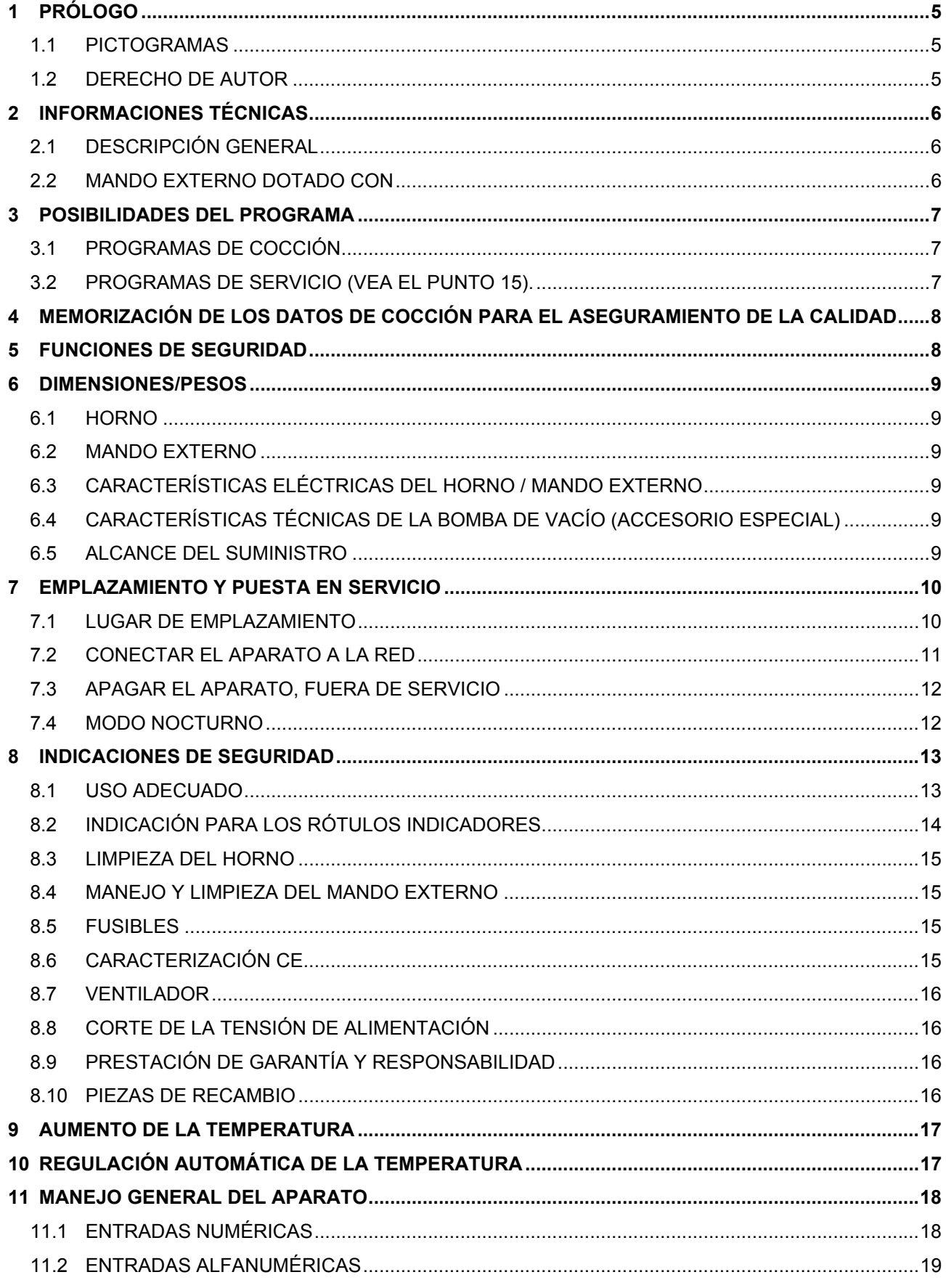

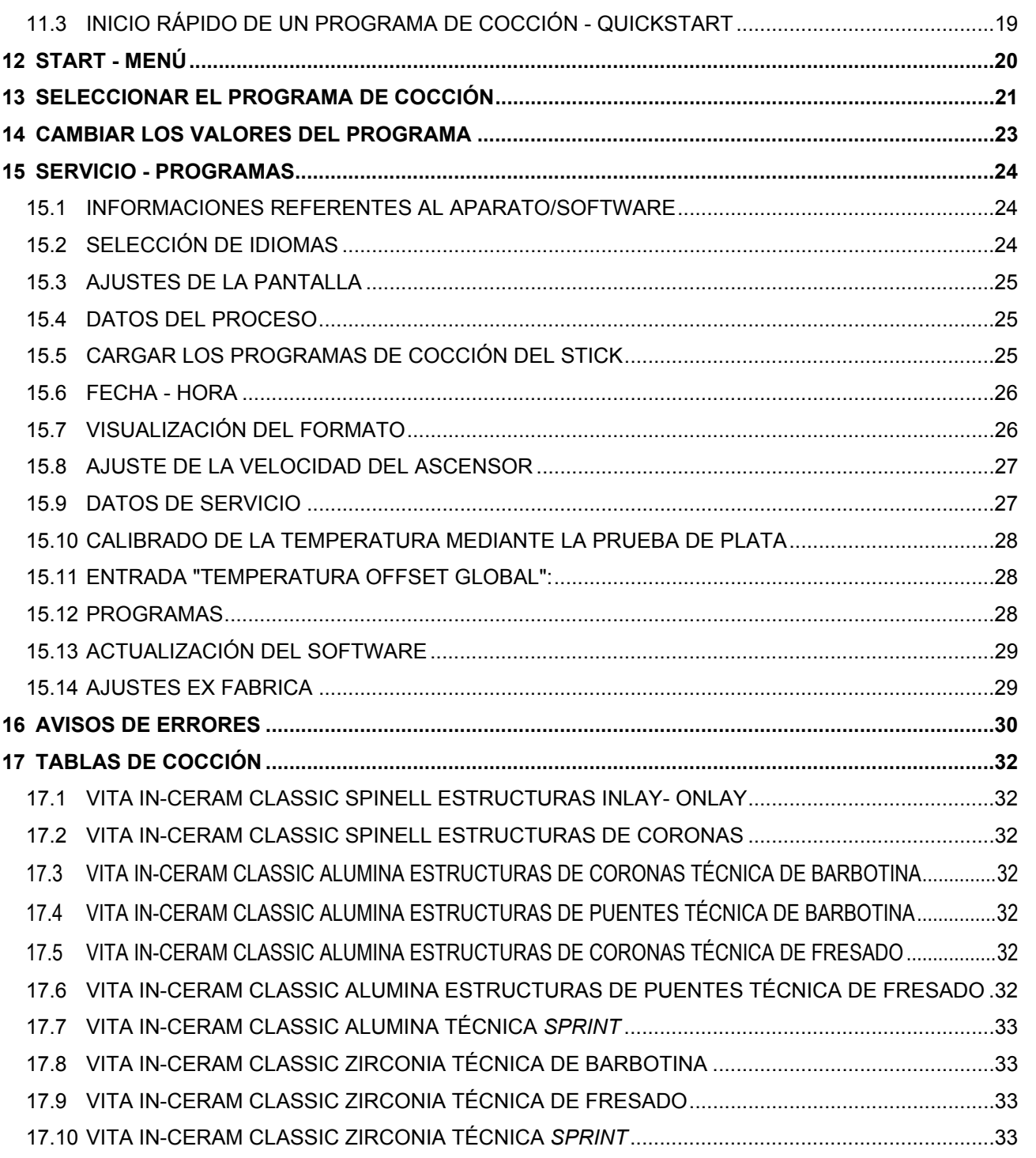

## **1 Prólogo**

Estas instrucciones para el manejo son una ayuda esencial para un servicio exitoso y sin peligros del aparato.

Las instrucciones para el manejo contienen indicaciones importantes para el servicio seguro, adecuado y rentable del aparato. Su observancia ayuda a evitar peligros, a reducir gastos de reparaciones y tiempos de parada y a aumentar la fiabilidad y la vida útil del aparato.

Todas las ilustraciones y todos los dibujos de estas instrucciones para el servicio sirven para la visualización general y no son decisivas para la construcción del aparato en los detalles.

Las instrucciones para el manejo tienen que estar siempre a disposición junto al aparato. Ellas tienen que ser leídas y aplicadas por todas las personas encargadas con trabajos con y en el aparato, p. ej.,:

- manejo,
- eliminación de fallas en el proceso de trabajo,
- cuidado,
- mantenimiento (mantenimiento, inspección, reparaciones).

#### **1.1 Pictogramas**

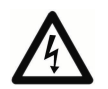

Este pictograma advierte respecto a un voltaje peligroso. Antes de abrir el aparato, éste tiene que ser desconectado de la red sacando el enchufe de conexión a la red.

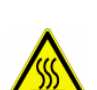

Este pictograma advierte respecto a superficies calientes. Es posible quemarse.

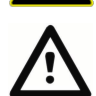

Este pictograma llama la atención respecto a situaciones peligrosas con posibles daños personales físicos o de la máquina.

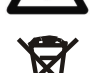

Observar el reciclaje separado de los aparatos eléctricos y electrónicos.

No depositar en la basura doméstica.

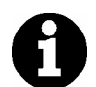

Este pictograma indica consejos útiles, explicaciones y complementos para el manejo del aparato.

#### **1.2 Derecho de autor**

Estas instrucciones para el manejo se tienen que tratar de forma confidencial. Ellas deben ser usadas sólo por el personal autorizado. El dejárselas a terceros se puede efectuar sólo con el consentimiento por escrito de VITA Zahnfabrik H. Rauter GmbH & Co. KG.

Todos los documentos están protegidos en el sentido del derecho de autor.

No está permitido traspasar y copiar los documentos, incluso parcialmente, tampoco la utilización y la comunicación de su contenido Las contravenciones son punibles y obligan al pago de indemnizaciones por daños y perjuicios.

Nos reservamos todos los derechos al uso de los derechos de protección comercial.

## **2 Informaciones técnicas**

## **2.1 Descripción general**

- Potente en la técnica la mayor exactitud de la temperatura de la sonda térmica
- Confort de manejo que ahorra tiempo escasa necesidad de espacio resultados de cocción óptimos
- Caja de chapa de acero esmaltada y de acero fino
- Zócalo de cocción
- Cámara de cocción dotada con material aislante de alto valor
- Resistencia en tubo de cuarzo
- Regulación automática de la temperatura
- Exactitud de la temperatura, más/menos 2 °C

## **2.2 Mando externo dotado con**

- Monitor, pantalla táctil en colores, fácil de manejar
- Manejo fácil, claro y autoexplicativo
- Indicaciones de manejo para las posibilidades de entrada
- Software updates a través del memory stick

## **3 Posibilidades del programa**

## **3.1 Programas de cocción**

- Capacidad de memoria para 100 programas aproximadamente.
- Cambios de los valores de los programas para una ejecución única del programa (vea el punto 7.4).

## **3.2 Programas de servicio (vea el punto 15).**

- Selección de idiomas (D, E, F, SP, I)
- Informaciones (software, software-update, n° del aparato, e-mail de servicio)
- Regulación de la intensidad luminosa/del contraste de la pantalla
- Memorizar, exportar datos del proceso
- Configuración de la fecha / de la hora
- Formato de la visualización de la temperatura °C o °F, la fecha / la hora 24h/am/pm.
- Regulación de la velocidad del ascensor.
- Datos de servicio total de horas de servicio, horas de servicio de la mufla de cocción.
- Calibrado
- Interrupción del programa (accionar el botón de parada 1 ó 2)

## **4 Memorización de los datos de cocción para el aseguramiento de la calidad**

- Memorización de los valores nominales y reales de los datos de cocción (vea el punto 15.4).
- Memorizar el nombre del usuario, el número del aparato, la fecha del proceso de coción, el núm. del pedido
- Estos datos se memorizan en el mando externo y mediante el memory stick son exportados al programa de administración (FDS - Firing -Data - System) en el PC.

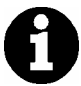

\* El programa de administración FDS es un accesorio especial y tiene que ser pedido por separado.

## **5 Funciones de seguridad**

- Control del sensor de la temperatura
- Control de la temperatura
- Protección contra la falta de tensión (vea el punto 8.8).
- Control del ascensor

## **6 Dimensiones/Pesos**

## **6.1 Horno**

- Ancho: 220 mm
- Profundidad: 340 mm
- Altura: 460 mm
- Caja: Acero/Acero fino
- $\bullet$  Peso: 14,0 kg

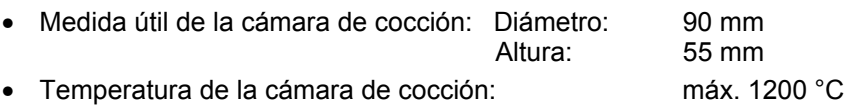

## **6.2 Mando externo**

- Ancho: 195 mm
- Profundidad: 150 mm
- Altura: 150 mm
- Caja: Acero/Acero fino
- Peso: 1,0 kg

## **6.3 Características eléctricas del horno / mando externo**

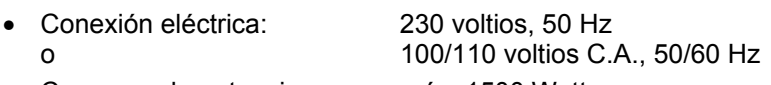

## • Consumo de potencia máx. 1500 Watt

## **6.4 Características técnicas de la bomba de vacío (accesorio especial)**

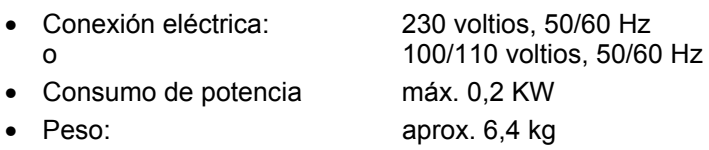

## **6.5 Alcance del suministro**

El aparato en cartón especial completo con:

- 1 mando externo
- 1 cable de conexión para el mando externo
- 1 zócalo de cocción
- 1 cable de conexión para la conexión a la red
- 1 pinza para el horno
- 1 instrucciones para el manejo
- 1 lápiz de mando para el mando externo

Accesorios especiales a petición:

• Programa de administración FDS (vea el punto 4).

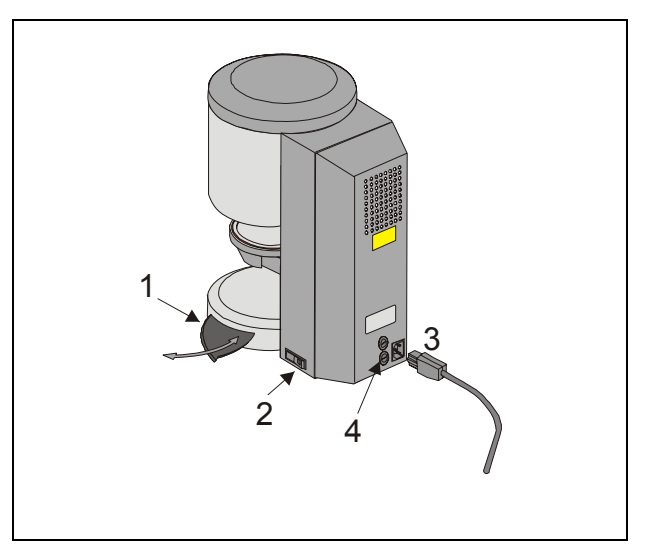

#### Fig. 1

- 1 Bandeja para los soportes de cocción
- 2 Interruptor principal
- 3 Conexión a la red
- 4 Fusibles

## **7 Colocación y puesta en servicio**

## **7.1 Lugar de colocación**

- Colocar el aparato en un recinto seco, y caliente, de forma que la distancia a la pared más próxima sea de 25 cm por lo menos.
- En caso de temperaturas inferiores a 15 °C (p. ej., después del transporte) dejar el aparato durante unos 30 minutos aprox. a temperatura ambiente antes de la puesta en servicio.
- Observar que el aparato esté sobre una superficie resistente a la temperatura. La irradiación y el calentamiento del aparato se encuentra en un campo inofensivo. Pero no se puede descartar que superficies sensibles de los muebles y de las chapas de madera se descoloren con el tiempo por el efecto constante del calor.
- Evitar exponer el aparato a los rayos del sol.
- No depositar objetos inflamables en el área del aparato.
- No exponer el mando externo directamente en el área de irradiación del calor de la cámara de cocción.

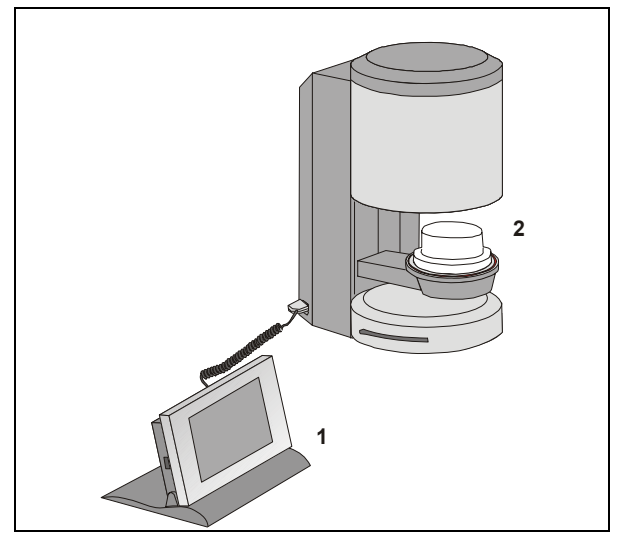

## Fig. 2

- 1 Mando externo
- 2 Zócalo de cocción

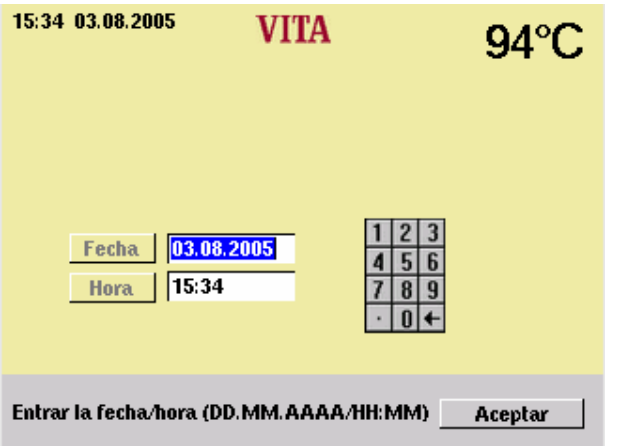

## **7.2 Conectar el aparato a la red**

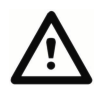

Antes de la puesta en servicio, observar el punto 8 "Indicaciones de seguridad"!

- Enchufar el cable de conexión en el mando externo (2/1) y en el horno.
- Conectar la bomba de de vacío (Fig. 1)
- Conectar el aparato a la tensión de la red con el cable de conexión a la red suministrado (Fig. 1). Usar como cable de conexión un cable de alimentación para aparatos calientes tipo HO5RR-F 3G1,0 mm<sup>2</sup>. Evitar la conexión con prolongación a las cajas de distribución. Existe peligro de incendio en caso de sobrecarga.
- Poner en marcha el aparato con el interruptor principal; el ascensor se desplaza a la posición inferior.
- Limpiar el plato y la junta del ascensor (partículas de polvo del aislamiento debidas al transporte del aparato).
- Poner el zócalo de cocción (2/2) sobre el plato del ascensor.

En la primera puesta en servicio del aparato, entrar la fecha /hora.

- Entrada de la fecha: DD.MM.AAAA.
- Entrada de la hora: HH:MM
- Confirmar con la tecla "OK" El display visualiza el menú principal

#### **7.3 Apagar el aparato, fuera de servicio**

Al no usarse el aparato, el ascensor debiera de desplazarse a la cámara de cocción y el aparato debiera estar desconectado con el interruptor principal (vea la Fig. 1, punto 2). Cerrar la cámara de cocción protege el aislamiento e impide la toma de humedad.

Para desconectar el aparato, pulse la tecla "Desconectar el aparato", el ascensor se entra automáticamente, desconectar el aparato con el interruptor principal (vea el punto 12).

#### **7.4 Modo nocturno**

Después de seleccionar un programa de cocción, existe la posibilidad de activar la desconexión automática.

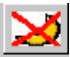

Después de terminar el programa de cocción el aparato se pone al modo de Standby.

La pantalla se vuelve a activar, presionándola.

## **8 Indicaciones de seguridad**

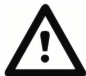

Para su propia seguridad, lea completamente las siguientes indicaciones de seguridad antes de la puesta en servicio del aparato.

## **8.1 Uso adecuado**

#### **La base para la construcción del aparato**

El aparato fue construido según el estado de la técnica y las normas técnicas de seguridad reconocidas.

Pero de todas formas, en caso de uso inadecuado, se pueden originar peligros con lesiones e incluso mortales para el usuario o terceros así como perjuicios del aparato y otros objetos de valor.

#### **Formas de servicio inadmisibles**

El uso del aparto es inadmisible

- con fuentes de potencia, productos, etc., que estén sujetos a una norma para medios peligrosos o que tengan de cualquier forma efectos sobre la salud del personal que trabaje con el aparato.
- con dispositivos modificados por el explotador

#### **Formas de servicio admisibles**

El uso de la máquina es sólo permisible si las instrucciones para el manejo se han leído por completo y han sido entendidas y las formas de proceder descritas son observadas.

Otro uso o uno que lo sobrepase, como p. ej. la elaboración de otros productos a los previstos así como el trato con materiales peligroso o dañinos para la salud, se considera como uso no admisible.

El fabricante/suministrador no responde por los daños que de ello resultasen. El usuario corre por completo con el riesgo.

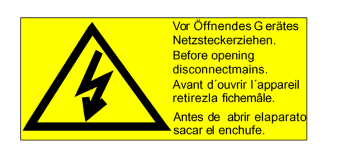

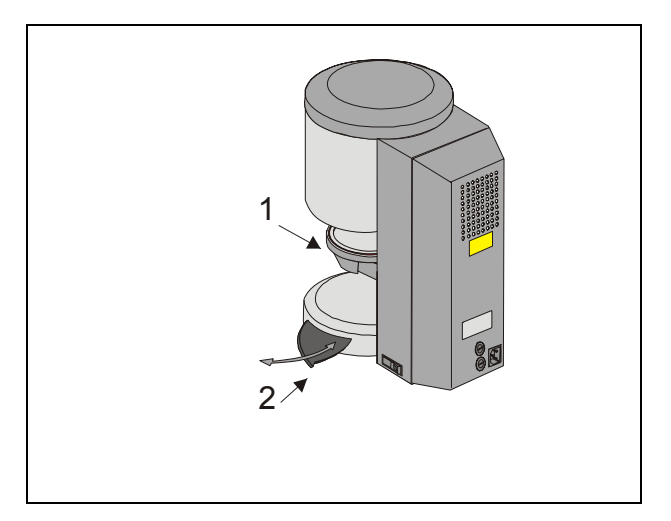

## Fig. 3

- 1 Plato del ascensor
- 2 Bandeja para los soportes de cocción

## **8.2 Indicación para los rótulos indicadores**

Este símbolo advierte respecto a un voltaje peligroso. Antes de abrir el aparato, éste tiene que ser desconectado de la red sacando el enchufe de conexión a la red.

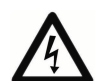

Con el panel posterior retirado y el aparato desconectado , puede haber aún una tensión restante de carga de hasta 400 voltios en las piezas en el área del bloque de alimentación de la platina. **Queda excluida la responsabilidad del fabricante por accidentes del usuario con el aparato abierto.**

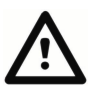

No deponer objetos en el área del plato del ascensor (3/1). Al poner en marcha el aparato, el ascensor se desplaza a la posición inferior.

Para poner objetos de cocción, use la bandeja lateral extraíble (3/2).

No poner en servicio por ningún motivo los aparatos sin el zócalo de cocción puesto (Fig. 2).

En servicio continuo (temperatura final máxima, tiempo de cocción máximo), algunas piezas de la cámara de cocción pueden alcanzar temperaturas elevadas (sobre 70 °C).

Con el aparato encendido no introducir las manos en la cámara de cocción ; existe el peligro de entrar en contacto con piezas bajo tensión o calientes.

#### **8.3 Limpieza del horno**

#### **¡Antes de cada limpieza, sacar el enchufe de la red!**

Una limpieza del espacio interior de la cámara de cocción no es necesaria, la limpieza de la caja con un paño húmedo en períodos de tiempo regulares aporta a la seguridad de servicio.

**En todos los trabajos de limpieza, no use detergentes ni líquidos inflamables.** 

#### **8.4 Manejo y limpieza del mando externo**

Manejar el mando **exclusivamente** con el lápiz suministrado.

Otros elementos de manejo llevan a daños de la pantalla táctil.

Limpiar la pantalla en intervalos regulares con un detergente para pantallas.

Estos productos no generan rayados, generan un efecto antiestático y retardan el nuevo ensuciamiento.

Los daños de la pantalla, debidos a un tratamiento inadecuado en el manejo o en la limpieza, están excluidos de la garantía.

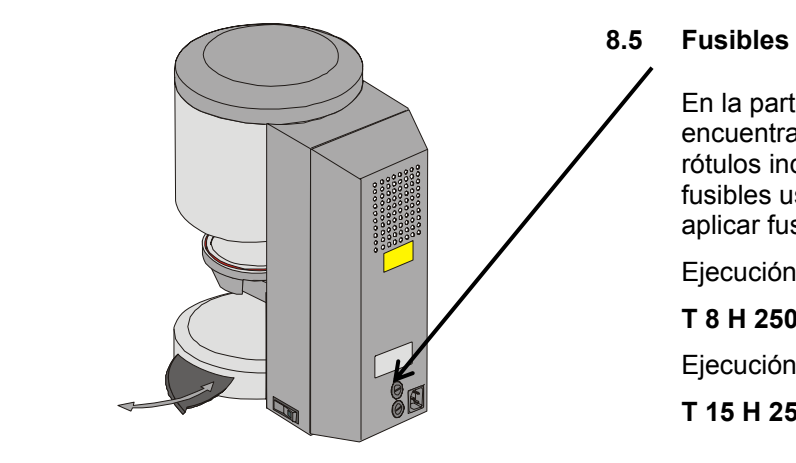

En la parte posterior del aparato se encuentran 2 fusibles para el aparato. Los rótulos indicadores informan sobre los fusibles usados en el aparato. No se deben aplicar fusibles con otros valores.

Ejecución de 230 voltios

**T 8 H 250 V** 

Ejecución de 100/110 voltios

**T 15 H 250 V** 

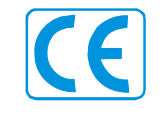

## **8.6 Caracterización CE**

Con la caracterización CE se da una declaración legalmente obligatoria de que el aparato corresponde a las exigencias básicas, directiva de la 73/23/CEE (directiva de baja tensión) así como a la directiva 89/336/CEE (directiva EMV).

#### **8.7 Ventilador**

El aparato está dotado de un ventilador. El ventilador es regulado por la temperatura; el encendido y el apagado, al igual que la velocidad, son reguladas automáticamente.

El ventilador impide un calentamiento demasiado alto del aparato y aporta a la seguridad general de servicio. En caso de avería del ventilador, se visualiza un aviso de error en la pantalla (vea avisos de error). Por motivos de seguridad no debiera de usarse el aparato sin ventilador. La cubierta superior de la cámara de cocción y las aberturas de la cubierta posterior no deben estar cerradas o taponadas

#### **8.8 Corte de la tensión de alimentación**

El aparato está equipado con una protección contra el corte de la tensión. Este elemento impide una interrupción del programa y con ello una cocción incorrecta, en caso de un corte breve de la tensión de alimentación. La protección contra el corte de la tensión entra en acción apenas se corte la tensión de alimentación estando el programa en marcha.

#### **Tiempo del corte de la tensión de alimentación inferior a 10 s aprox.**

La pantalla se vuelve a poner en marcha, en el campo de información se visualiza "Recover". Esta información es borrada automáticamente después de concluir el programa; el programa continúa y no es interrumpido.

#### **Tiempo del corte de la tensión de alimentación superior a 10 s aprox.**

Se interrumpe el programa. La pantalla está fuera de servicio. Después de volver la tensión de alimentación la pantalla muestra el menu inicial (12).

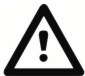

Después de activar la tensión de alimentación, el tiempo necesario para volver a poner en marcha el mando externo es de 20 s aproximadamente.

#### **8.9 Prestación de garantía y responsabilidad**

La prestación de garantía y la responsabilidad se basan en las condiciones contractualmente determinadas.

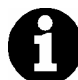

En caso de modificaciones del software sin conocimiento y autorización de VITA Zahnfabrik H. Rauter GmbH & Co KG caducan los derechos a responsabilidad y prestación de garantía.

## **8.10 Piezas de recambio**

Las piezas de recambio tienen que cumplir con las exigencias técnicas determinadas por el fabricante lo que siempre está garantizado al usarse piezas originales.

## **9 Aumento de la temperatura**

El programa muestra la subida de la temperatura en horas/min. (0:03 – 6.00). La introducción de valores fuera del área permitido no es aceptado y se vuelve a mostrar el último valor válido.

## **10 Regulación automática de la temperatura**

La regulación automática de la temperatura se efectúa por el procesador después de cada inicio de un programa de cocción.

Esta regulación de la temperatura considera o corrige todas las divergencias producidas en las piezas electrónicas en el área de la medición y regulación de la temperatura. Esta regulación se efectúa en 5 ms, el proceso temporal general no se influye con esto. Con ello se alcanza incluso en un tiempo de servicio prolongado del aparato una conducción permanente de la temperatura de +/-2 °C.

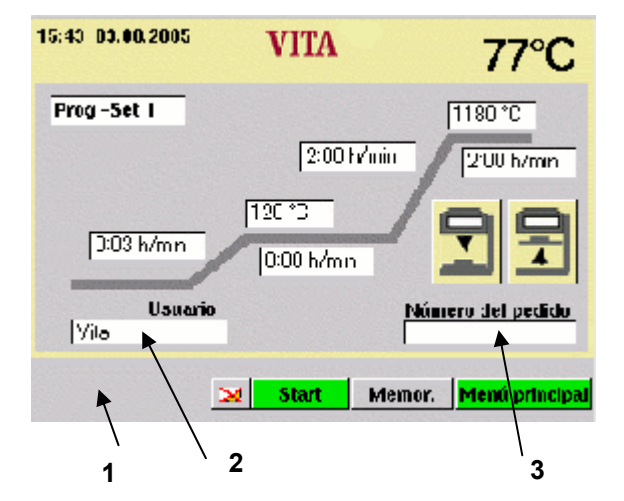

- 1 Barra de información Se indican los posibles valores de entrada.
- 2 Campo de entrada para el usuario.
- 3 Campo de entrada para el número del pedido

## **11 Manejo general del aparato**

Manejar la pantalla **exclusivamente** con el lápiz correspondiente.

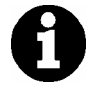

El manejo con otros medios llevan a daños de la pantalla táctil y a posibles mal funcionamientos.

## **11.1 Entradas numéricas**

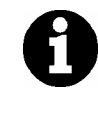

Los campos "2" y "3" están visualizados sólo si en el menú de servicio se ha seleccionado datos de proceso "ON" (vea los puntos 4 y 15.4).

En el accionamiento de campos para entradas numéricas se visualiza un teclado.

Accionar el campo:

El campo es expuesto en color. Con una nueva entrada de valores se borra el valor existente.

#### **o**

accionar con el lápiz detrás del último dígito: Se visualiza el cursor. Borrar los dígitos individualmente con la tecla "←".

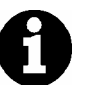

Efectuar las entradas para los tiempos siempre con dos puntos, p. ej.:

Tiempo 0 entrada =  $1:00$  (h./min.) o

6 h.  $= 6:00$ Confirmar el valor con "OK".

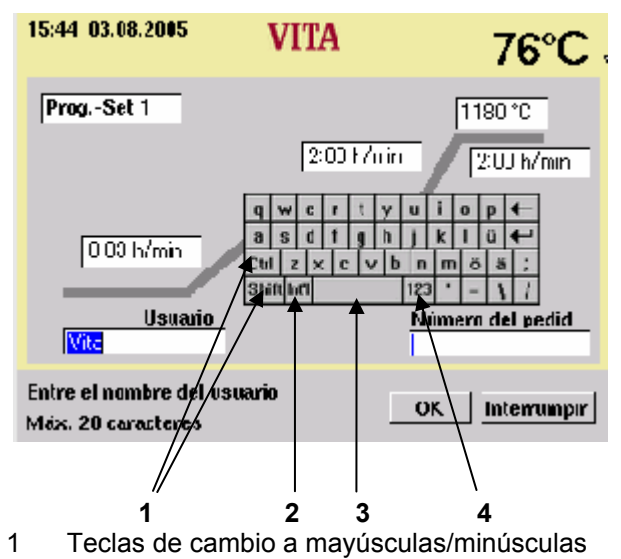

- 2 Caracteres especiales
- 3 Tecla de espacio
- 4 Tecla de cambio a dígitos

#### **11.2 Entradas alfanuméricas**

Al accionar el campo para el usuario (sólo visible si en el servicio se ha seleccionado datos de proceso **"ON"** (vea los puntos 4 y 15.4) se visualiza el teclado.

#### Accionar el campo:

El campo es expuesto en color. Con una nueva entrada de valores se borra el valor existente.

**o** 

accionar con el lápiz detrás del último dígito: Se visualiza el cursor. Borrar los dígitos individualmente con la tecla "←".

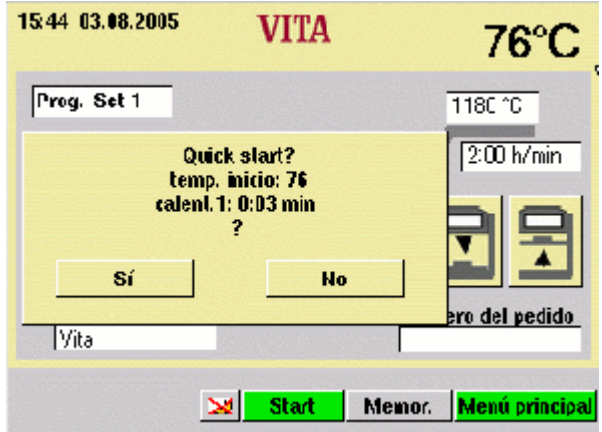

## **11.3 Inicio rápido de un programa de cocción - Quickstart**

El inicio rápido se visualiza si al iniciar un programa de cocción la temperatura de la cámara de cocción es mayor que la temperatura de presecado seleccionada.

La pantalla muestra la Fig. al lado.

Debido a la menor diferencia de temperatura entre la temperatura de presecado y la temperatura final resulta un tiempo de aumento menor.

Se mantiene el gradiente de temperatura y el tiempo de aumento adaptado es visualizado.

Activando la tecla "Sí" se inicia el programa de forma inmediata, accionando la tecla "NO", el programa se inicia cuando la temperatura de la cámara de cocción ha alcanzado la temperatura de presecado.

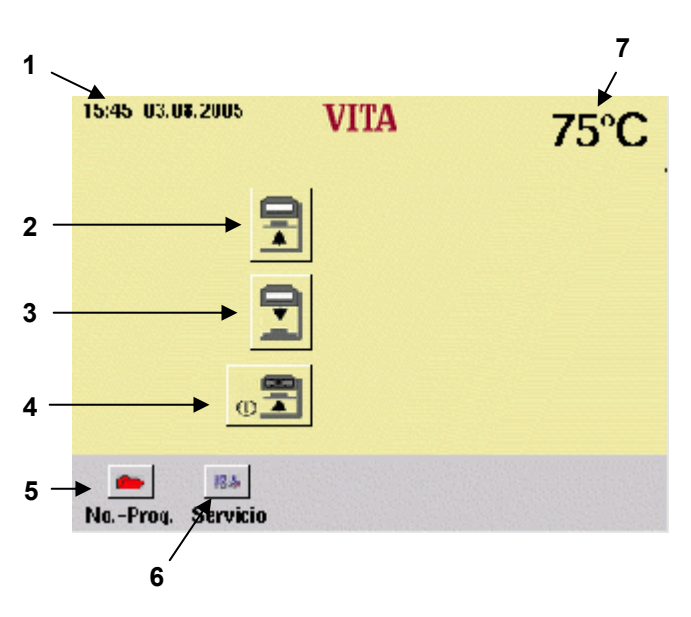

- 1 Fecha / Hora
- 2 Tecla del ascensor, arriba
- 3 Tecla del ascensor, abajo
- 4 Apagar el aparato
- 5 Selección de programas
- 6 Cambiar a programas de servicio
- 7 Temperatura de la cámara de cocción

## **12 Start - Menú**

Manejar la pantalla **exclusivamente** con el lápiz correspondiente.

El manejo con otros medios llevan a daños de la pantalla táctil y a posibles mal funcionamientos.

Después de poner en marcha el aparato visualiza el menú principal.

- Poner en marcha el aparato con el interruptor principal
- El ascensor se desplaza a la posición inferior
- Se visualiza el menú principal.

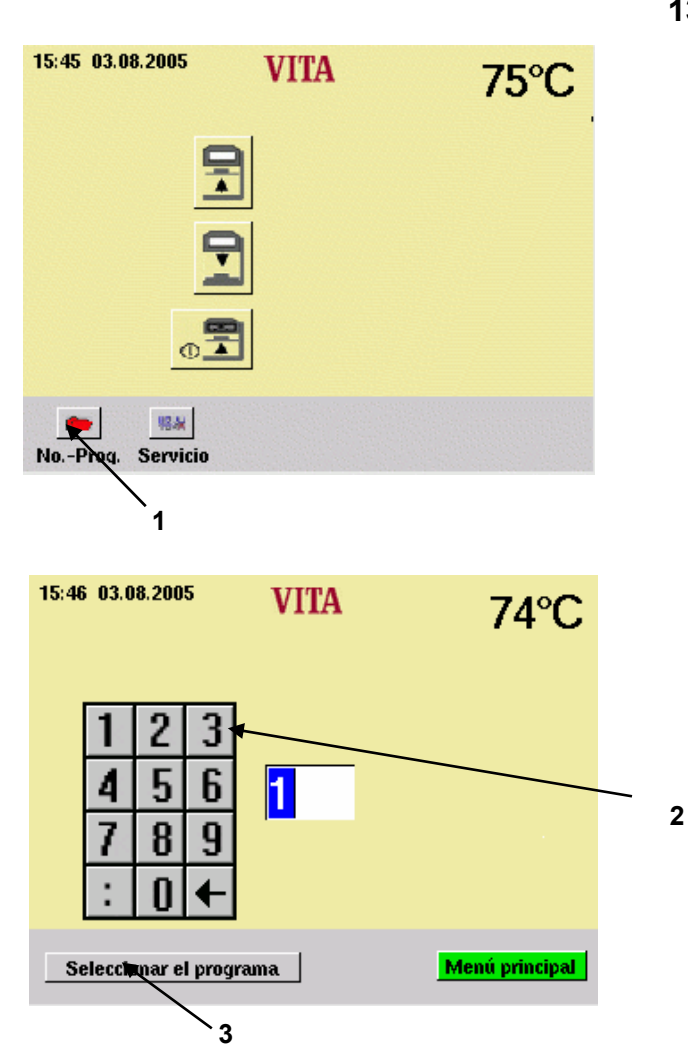

## **13 Seleccionar el programa de cocción**

• Accionar en el menú Start la tecla (No. - Prog.).

- Entrar un número de programa (N° 1 99) con el bloque numérico (2).
- Accionar la tecla "Seleccionar el programa" (3).

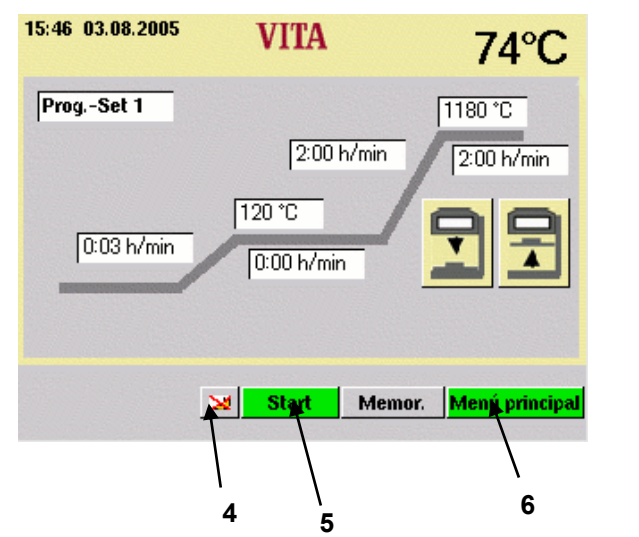

## **Programa nocturno (4):**

Después de terminar el programa el ascensor se queda arriba, la resistencia y la pantalla se quedan apagados.

Para ponerlo en marcha pulsar la tecla (4).

Se mostrará el modo funcionamiento nocturno activo.

- Accionar la tecla "Start" (5) para iniciar el programa.
- Accionar la tecla "Menú principal" (6) para retornar al menú Start.

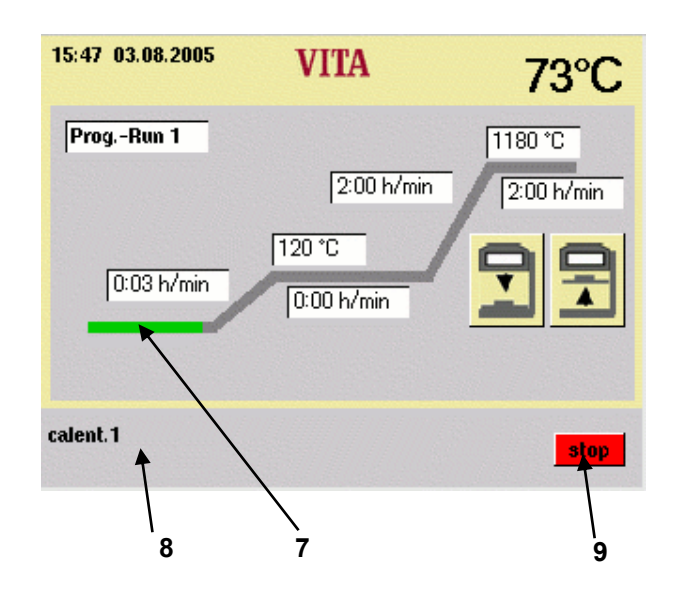

En la barra de información (8) se visualiza el segmento activo del programa.

El transcurso del tiempo se expone en la curva de cocción (7) en verde.

• Accionar la tecla "Stop" (9) para interrumpir el programa.

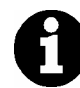

**El ascensor no abre automáticamente después de terminar el programa. Bajar el ascensor mediante la tecla correspondiente del ascensor.** 

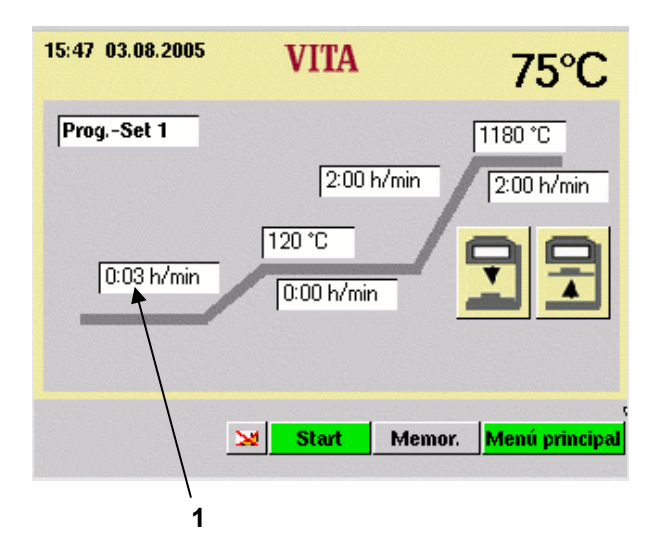

#### 15:47 03.08.2005 **VITA** 79°C Prog.-Set 1 1180 °C 2:00 h/min  $2:00 h/min$  $1|2|3$  $120 °C$  $56$ lla:as  $89$  $0:00 h/min$ **4**   $\mathbf{0}$  + calent.1 Interrumpir OK min: 0:03 h/min. max: 6:00 h/min. **2 3**

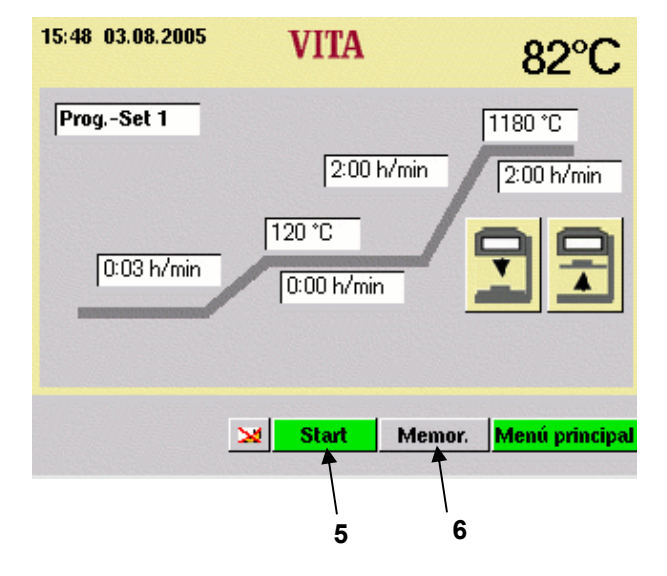

## **14 Cambiar los valores del programa**

- Accionar en el menú Start la tecla (No. Prog.).
- Entrar el número del programa.
- Accionar la tecla "Seleccionar el programa".

La explicación del desarrollo para el cambio de valores de los programas se muestra en el ejemplo "Cambio subida 1"

Pulsar "Subida 1" (1)

El campo está marcado. En la barra de información (2) se visualizan los valores de entrada posibles.

• Entrar un valor con el bloque numérico (4).

Accionar la tecla "OK" (3).

## **No memorizar el valor**

• Accionar la tecla "Start" (5). El programa se ejecuta con el valor cambiado. Al terminar el programa, vuelve a establecerse el valor memorizado originalmente.

## **Memorizar el valor**

- Accionar la tecla "Memorizar" (6).
- Accionar la tecla "Sí".
- Accionar la tecla "Start" (5). El valor es memorizado, el programa se ejecuta con el valor cambiado. Al terminar el programa, el nuevo valor permanece en la memoria.

Este desarrollo es válido para los cambios de todos los valores de programas.

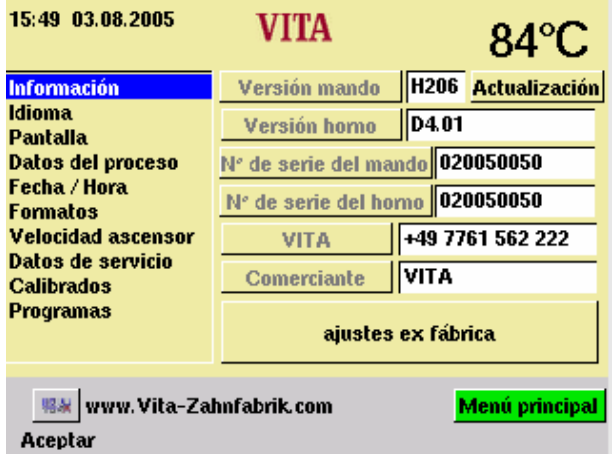

## **15 Servicio - Programas**

• En el menú Start, accionar la tecla "Servicio".

Cada uno de los puntos se activa mediante accionamiento con el lápiz.

Los posibles cambios son memorizados accionando la tecla "Aceptar".

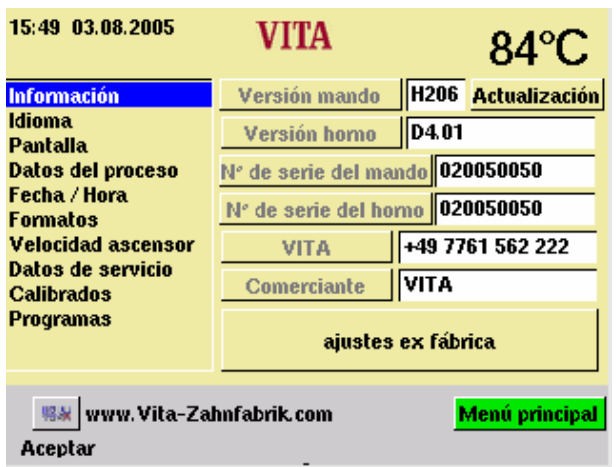

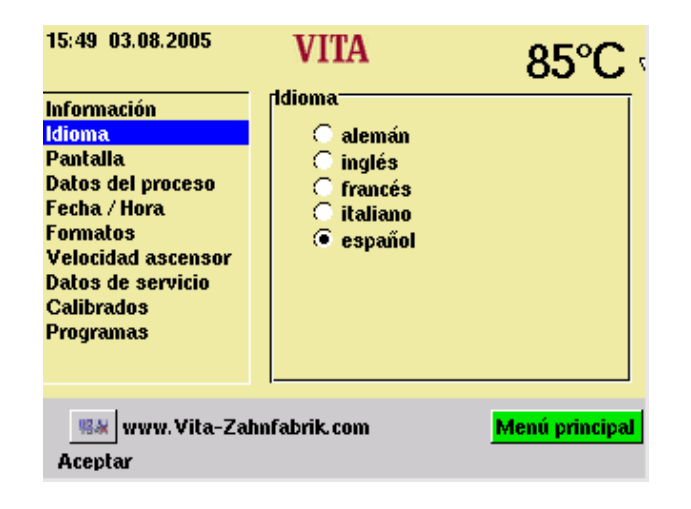

## **15.1 Informaciones referentes al aparato/software**

Versión mando = Software mando externo Versión horno = Software horno N° de serie del mando = Número del mando externo N° de serie del horno = Número de serie del horno

VITA = Hotline número de teléfono del comerciante Comerciante = VITA

Referente a la tecla "Actualización" vea el punto 15.13 "Actualización del software".

Referente a la tecla "ajustes ex fábrica", vea el punto 15.14 "Ajustes ex fábrica".

## **15.2 Selección de idiomas**

- Seleccionar el idioma deseado.
- Accionar la tecla "Aceptar".
- Accionar la tecla "Menú principal".

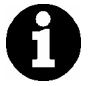

La visualización real de la pantalla puede divergir de la ilustración al lado.

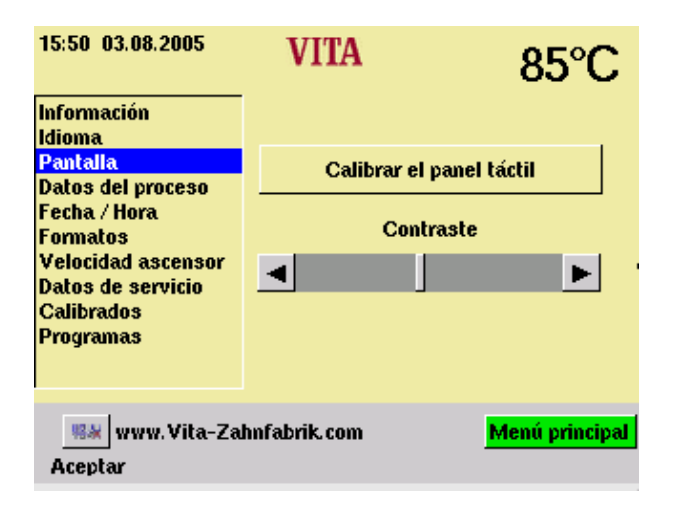

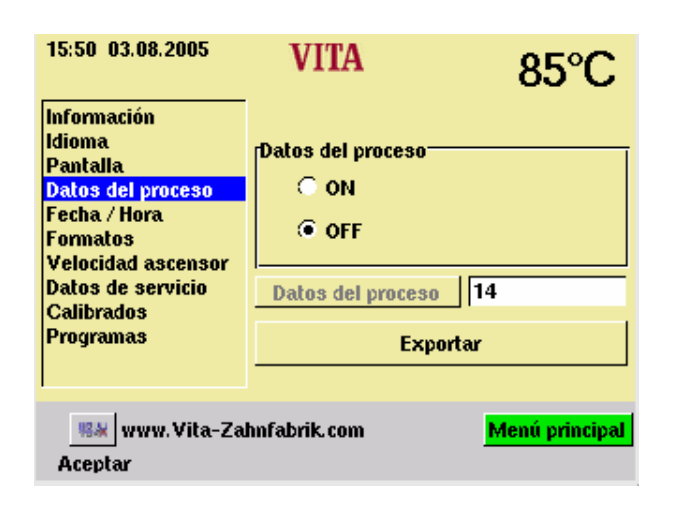

## **15.3 Ajustes de la pantalla**

#### **Calibrar el panel táctil**

El calibrado tiene que efectuarse cuando al accionarse un campo en la pantalla la función deseada no se ejecuta.

- Accionar la tecla "Calibrar el panel táctil".
- Accionar los puntos visualizados en la pantalla oscura hasta que la pantalla vuelva a iluminarse.

#### **Contraste**

- Ajustar el contraste deseado con el cursor
- Accionar la tecla "Aceptar".

## **15.4 Datos del proceso**

Vea para ello el punto 4 "Memorización de los datos de cocción para el aseguramiento de la calidad".

"ON" = Los datos del proceso son memorizados en el mando externo

"OFF" = Los datos del proceso no son memorizados.

"Datos del proceso" = Cantidad de los programas de cocción memorizados.

"Exportar" = Copiar los datos de cocción en el stick (vea para ello el punto 4 y 15.4).

#### **15.5 Cargar los programas de cocción del stick**

Los programas de coccion memorizados son exportados al stick (vea para ello el punto 4).

- Conecte el memory stick cuando se encuentra en el menú principal.
- Accionar la tecla Servicio
- Accionar la tecla Info
- Accionar la tecla Actualización

Los datos de cocción son transferidos al memory stick.

Después de la transferencia pasar al menú principal y retirar el memory stick.

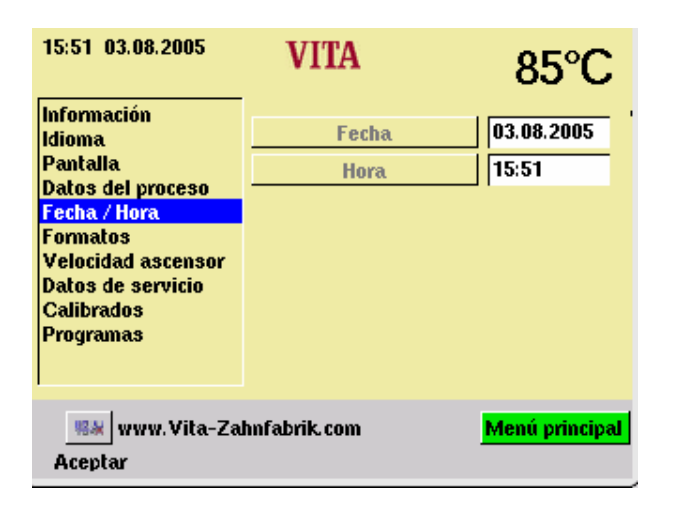

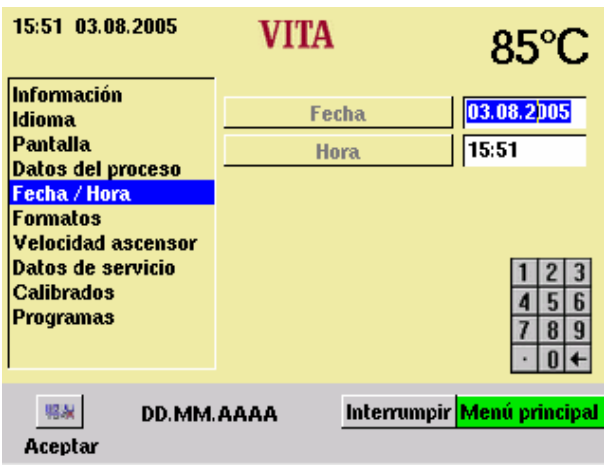

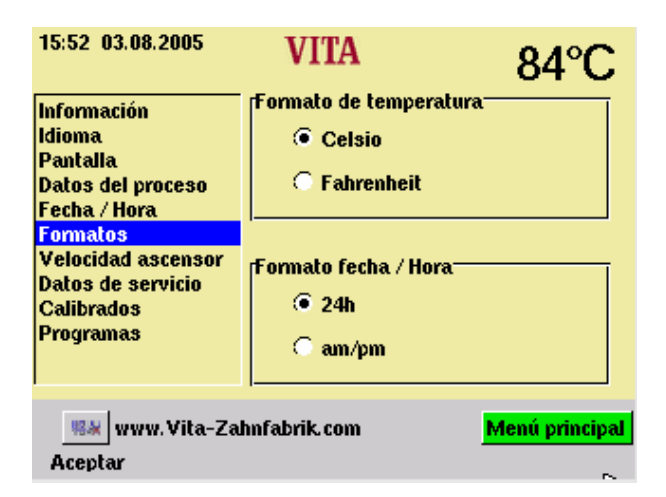

#### **15.6 Fecha - Hora**

• Accionar Fecha / Hora

• Accionar el campo "Fecha" u "Hora".

Entrada de la fecha = DD. MM. AA

Entrada de la hora = HH: MM

Vea para ello el punto "Visualización de los formatos"

• Accionar la tecla "Aceptar".

## **15.7 Visualización del formato**

#### **Ajuste para la indicación de la temperatura:**

Visualización de la temperatura en °C

## **o**

Visualización de la temperatura en °F

## **Ajuste fecha / hora:**

24 h o am/pm

- Accionar la opción deseada.
- Accionar la tecla "Aceptar".

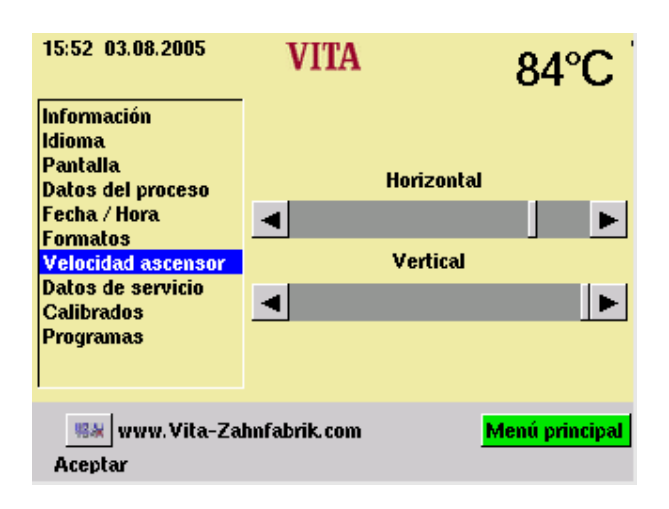

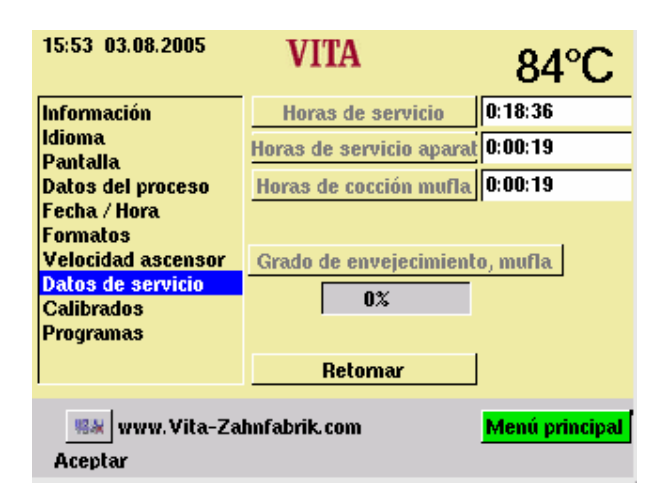

## **15.8 Ajuste de la velocidad del ascensor**

Ajustar la velocidad del ascensor con el cursor

- Accionar el cursor.
- Accionar la tecla "Aceptar".

#### **15.9 Datos de servicio**

Horas de servicio: Tiempo total para el aparato

Horas de cocción del aparato: Tiempo total de cocción

Horas de cocción de la resistencia: Horas de cocción de la mufla de cocción

Grado de envejecimiento de la mufla de cocción:

Indicación en %, referida a un máximo de 4000 horas de cocción.

#### **15.10 Calibrado de la temperatura mediante la prueba de plata**

Con este programa y con el juego para pruebas de plata VITA (VITA - N° de pedido B 230) se puede verificar la temperatura en la cámara de cocción y puede ser reajustada en un campo de más/menos 20 °C. En el ajuste se tiene que tener cuidado de que se observen imprescindiblemente las especificaciones para la ejecución del juego la prueba de plata (indicaciones en el juego de prueba de plata). Las divergencias llevan a mediciones erróneas y con ello a ajustes erróneos.

Para la verificación de la temperatura de la cámara de cocción mediante la prueba de plata se requiere de dos ejecuciones del programa.

La 1ª ejecución del programa tiene que efectuarse a 955 °C (predefinido en el programa), la plata no debe estar derretida a continuación.

La 2ª ejecución del programa tiene que efectuarse a 965 °C; este valor de la temperatura se tiene que entrar.

Despujés de la ejecución de este programa, la plata tiene que haberse derretido formando una bola. Se pueden entrar divergencias en el campo de más/menos 20 °C.

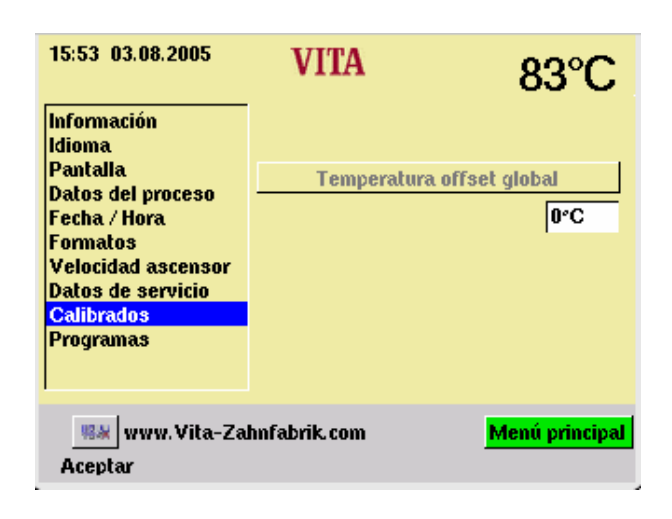

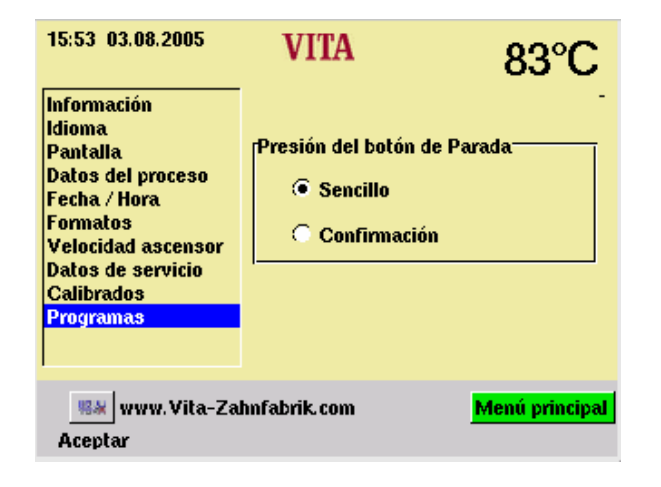

#### **15.11 Entrada "Temperatura offset global":**

- Accionar el campo "°C", se visualiza el bloque numérico.
- Entrar el valor.
- Accionar la tecla "Aceptar".

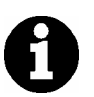

Temperatura p. ej. 15°C por encima: Introducción + 15°C Temperatura p. ej. 15°C por debajo: Introducción - 15°C

#### **15.12 Programas**

#### **"Presión del botón de parada"**

"Sencillo" = interrupción del programa sin confirmación

"Confirmación" = interrupción del programa con confirmación.

- Seleccionar "Sencillo" o "Confirmación".
- Accionar la tecla "Aceptar".

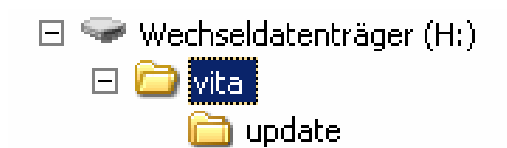

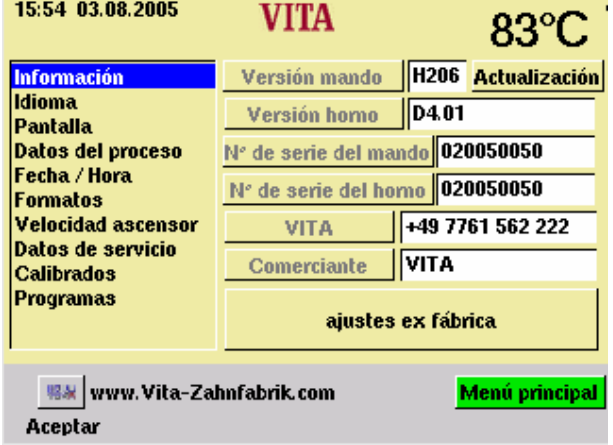

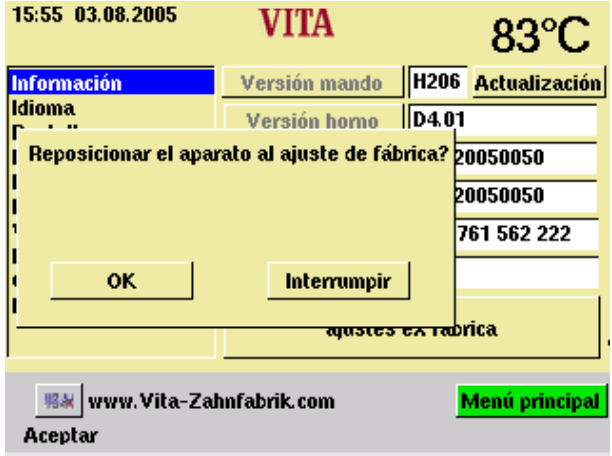

## **15.13 Actualización del software**

La actualización del software se carga en el mando externo a través del memory stick.

En el memory stick se tiene que crear el directorio que se encuentra al lado. La denominación del soporte de datos puede variar.

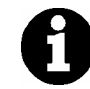

Observar la escritura con minúsculas.

La actualización del software es copiada en el directorio update.

El update es transferido de la siguiente forma al mando externo:

- Apagar el aparato con el interruptor principal
- Insertar el memory stick
- Poner en marcha el aparato con el interruptor principal
- Accionar la tecla "Servicio"
- Accionar la tecla "Info".
- Accionar la tecla "Actualización", el software es transferido.
- Accionar la tecla "OK" después de la transferencia.

## **15.14 Ajustes ex fábrica**

Con ajustes ex fábrica se retornan las funciones siguientes a los ajustes ex fábrica:

- Los programas de cocción según la tabla de cocción VITA, vea el punto 17.
- Contraste, vea el punto 15.3
- Idioma alemán, vea el punto 15.2
- Formato de tiempo a DD.MM.AA, vea el punto 15.7
- Presión de la tecla Stop, sencilla,vea el punto 15.12
- Datos del proceso OFF, vea el punto 15.4
- Indicación de la temperatura en °C, vea el punto 15.7

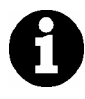

Con ello se borran todos los programas divergentes de la tabla VITA.

## **16 Avisos de errores**

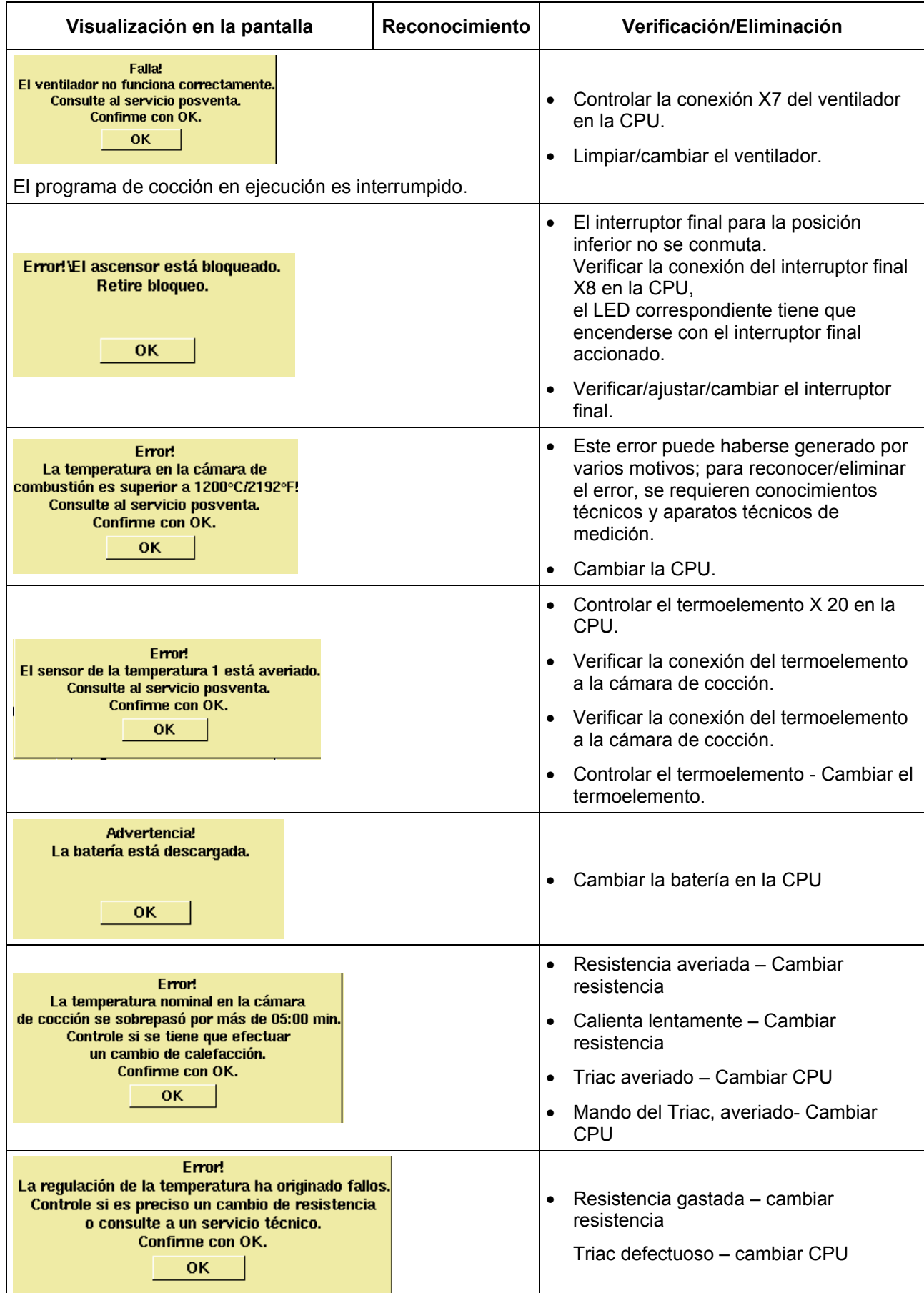

![](_page_30_Picture_101.jpeg)

## **17 Tablas de cocción**

## **17.1 VITA In-Ceram Classic SPINELL estructuras inlay- onlay**

![](_page_31_Picture_257.jpeg)

## **17.2 VITA In-Ceram Classic SPINELL estructuras de coronas**

![](_page_31_Picture_258.jpeg)

## **17.3 VITA In-Ceram Classic ALUMINA estructuras de coronas Técnica de barbotina**

![](_page_31_Picture_259.jpeg)

## **17.4 VITA In-Ceram Classic ALUMINA estructuras de puentes Técnica de barbotina**

![](_page_31_Picture_260.jpeg)

## **17.5 VITA In-Ceram Classic ALUMINA estructuras de coronas Técnica de fresado**

![](_page_31_Picture_261.jpeg)

## **17.6 VITA In-Ceram Classic ALUMINA estructuras de puentes Técnica de fresado**

![](_page_31_Picture_262.jpeg)

## **17.7 VITA In-Ceram Classic ALUMINA Técnica** *sprint*

![](_page_32_Picture_180.jpeg)

## **17.8 VITA In-Ceram Classic ZIRCONIA Técnica de barbotina**

![](_page_32_Picture_181.jpeg)

## **17.9 VITA In-Ceram Classic ZIRCONIA Técnica de fresado**

![](_page_32_Picture_182.jpeg)

## **17.10 VITA In-Ceram Classic ZIRCONIA Técnica** *sprint*

![](_page_32_Picture_183.jpeg)

## *A*

Actualización del software · 29 Ajuste de la velocidad del ascensor · 27 Ajustes de la pantalla · 25 Ajustes ex fábrica · 29 Alcance del suministro · 9 Aumento de la temperatura · 17 Avisos de fallas · 30

## $\overline{C}$

Calibrado de la temperatura mediante la prueba de plata · 28 Cambiar los valores del programa · 23 Características eléctricas · 9 Caracterización CE · 15 Conectar el aparato a la tensión de la red · 11 Corte de la tensión de alimentación · 16

## *D*

Daños de la pantalla táctil · 18, 20 Datos de servicio · 27 Datos del proceso · 25 Derecho de autor · 5 Desconmutar el aparato · 12 Descripción general · 6 Dimensiones · 9

## *E*

Emplazamiento y puesta en servicio · 10 Entradas alfanuméricas · 19 Entradas numéricas · 18

## *F*

Fecha · 26 Funciones de seguridad · 8 Fusibles · 15

## *H*

Hora · 26

## *I*

Indicaciones de seguridad · 13 Informaciones referentes al aparato · 24 Informaciones técnicas · 6 Inicio rápido de un programa de quemado · 19

## $\overline{L}$

La primera puesta en servicio del aparato · 11

Limpieza del aparato de quemado · 15 Lugar de emplazamiento · 10

## *M*

Manejo general del aparato · 18 Manejo y limpieza de la pieza de mando · 15 Memorización de los datos de quemado para el aseguramiento de la calidad · 8 Modo nocturno · 12

## *P*

Pesos · 9 Pictogramas · 5 Piezas de recambio · 16 Placa para poner el objeto de quemado · 14 Posibilidades del programa · 7 Prestación de garantía · 16 Programa nocturno · 21 Programas · 28 Programas de quemado · 7 Programas de servicio · 7 Prólogo · 5 Protección contra el corte de la tensión · 16 Puesta en servicio · 11

## *R*

Regulación automática de la temperatura · 17 Regulación de la temperatura · 17 Responsabilidad · 14, 16 Rótulos indicadores · 14

## *S*

Selección de idiomas · 24 Seleccionar el programa de quemado · 21 Servicio - Programas · 24 Start - Menú · 20

## *T*

Tablas de quemado · 33 Trabajos de limpieza · 15

## $\overline{U}$

Uso adecuado · 13

 $\overline{\mathbf{L}}$ 

Velocidad del ascensor · 27 Ventilador · 16 Visualización del formato · 26

El SISTEMA VITA 3D-MASTER® , único en su género, permite determinar y reproducir de manera sistemática todos los colores de dientes naturales.

![](_page_34_Figure_1.jpeg)

**Importante:** Nuestros productos deben aplicarse de acuerdo con lo indicado en la información para el usuario. No nos responsabilizamos de los daños resultantes de una manipulación o elaboración incorrecta. Además, el usuario está obligado a verificar la adecuación del producto antes de su utilización. Declinamos cualquier responsabilidad por la elaboración del producto en combinación con materiales o aparatos de otros fabricante no tolerables y no admitidos. Nuestra responsabilidad en cuanto a la exactitud de los datos indicados es independiente del fundamento legal y, en la medida de lo dispuesto por la ley, siempre se limitará al valor de la mercancía suministrada según factura y sin IVA. En especial, en la medida de lo dispuesto por la ley, en ningún caso nos responsabilizaremos de posibles pérdidas de ganancias, daños indirectos, daños consecuentes o exigencias por parte de terceros frente al comprador. Las reclamaciones por daños y perjuicios (actuación dolosa en el momento de cierre del contrato, incumplimientos de contrato, acciones no permisibles, etc.) sólo procederán en caso de imprudencia temeraria grave o premeditación. Edición de esta información para el usuario: 12-05.

![](_page_34_Picture_3.jpeg)

I'A\

VITA Zahnfabrik H. Rauter GmbH & Co.KG Postfach 1338 · D-79704 Bad Säckingen **.** Alemania Tel. +49/ 7761/562-0 · Fax +49/ 7761/562-299 Hotline: +49/ 7761/562-222 · Fax +49/ 7761/562-446 www.vita-zahnfabrik.com · info@vita-zahnfabrik.com